### **Escola Secundária do Monte de Caparica**

### **Redes de Comunicação**

### **Módulo IV – Desenvolvimento de páginas web estáticas**

**Curso Técnico de Gestão e Programação de Sistemas Informáticos**

**(33 horas)**

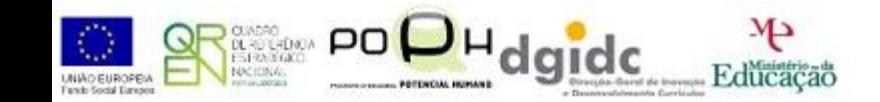

**Prof: Paulo Quaresma** 

1

# **O que é um Website?**

 Um website é composto por um conjunto páginas web.

 Possuí diversos conteúdos apresentados em diversos formatos, como texto, imagem, vídeo e som.

## **Regras para um Website eficaz**

 Os conteúdos devem ser orientados aos utilizadores que constituem o público-alvo a atingir.

 Os conteúdos devem ser apresentados de forma simples e directa.

# **Uso racional da tecnologia**

 Conteúdos estáticos – HTML Conteúdos dinâmicos – DHTML

HTML+JavaScript+CSS

(o DHTML é interpretado pelo browser, tal como o html, permitindo adicionar interactividade às páginas web).

# **Recurso a imagens**

- Ajuda a tornar as páginas web mais atractivas.
- Cuidados a ter :
	- **EXA** Não meter muitas imagens
	- Tamanho do ficheiro não ser muito grande
	- Utilizar formatos que originam ficheiros mais pequenos: PNG, JPEG e GIF.

# **Combinação de cores**

- □ A utilização da cor é um aspecto bastante importante a ter em atenção no desenvolvimento das páginas web.
- □ As cores e as suas combinações devem ser seleccionadas com cuidado, para criar conjuntos mais harmoniosos.
- DO fundo de uma página web deve contrastar com o texto e os elementos gráficos da mesma.

# **Introdução ao HTML**

HTML: *HyperText Markup Language;*

- □ Linguagem de marcação de Hipertexto;
- **E** uma linguagem universal destinada à elaboração de páginas web;
- □ Suporte a hipertexto e multimédia.
- □ Os ficheiros onde são guardados os dados das páginas de abertura ou inicial são, normalmente, designados por **default** ou **index** e têm extensões htm ou html.

# **Introdução**

### *HyperText Markup Language*

- *Hipertexto***:** navegação entre documentos selecionando palavras chave realçadas no texto
- *markup***:** anotações ou marcas dentro de um texto, ou seja, uma passagem em particular que deve ser interpretada
- *markup language ou linguagem de marcas*: conjunto de convenções com marcas para codificar textos
- Permite a ligação com outros documentos via *links* (palavras chaves ou imagens realçadas no texto)

## **Características**

- □ Também chamados de páginas HTML
	- cada documento HTML é uma página
- **O** Páginas HTML são visualizadas por um programa chamado browser;
- □ Existem editores e conversores específicos para HTML (Bloco de Notas, HotDog, Visual Workshop, Crimson Editor, etc.);
- Browsers mais usados: *Internet Explorer* e *Mozilla Firefox.*

# **Tags (Marcações) e Elementos**

- **O** Um documento HTML é um arquivo texto simples que contém marcadores (*tags*) HTML;
- Geralmente os *tags* são utilizadas para identificar a estrutura do documento, comandos de formatação e identificar ligações de hipertexto;
- Sintaxe de *tags* HTML
	- *Tags* são representadas entre **<** e **>**
	- Geralmente utilizados em pares da forma

 $\blacksquare$  **<tag>** texto ou objeto </tag>

 Alguns *tags* requerem opções e deve-se definí-las da forma

□ <tag opção1 opção2 ... opçãon> texto </tag>

# **Estrutura Básica de uma Página em HTML**

# **Visão Geral**

### □ Com HTML podemos identificar:

- O título do documento
- Estrutura hierárquica do documento (níveis de cabeçalho e nomes de secção)
- **Listas numeradas, não numeradas**
- Inserção de imagens
- **E** Enfase especial para palavras chaves ou frases
- Áreas pré-formatadas de documentos
- **Ligações para outros documentos**

# **Esqueleto de um documento HTML**

□ Estrutura de um documento em Html:

 $-HIML >$ 

 $<$ HEAD $>$ 

Cabeçalho do documento

 $<$ /HEAD $>$ 

 $<$ BODY $>$ 

Corpo do Documento

 $<$ /BODY $>$ 

 $<$ /HTML $>$ 

# **Estrutura de um documento**

### **HTML**

- Existem 4 pares de *tags* que se devem sempre utilizar na página:
	- **As tags <HTML> </HTML>** englobam o conteúdo da página (início e fim do texto), para indicar que se trata de um documento HTML.
	- **As tags <HEAD> </HEAD**> compõem o cabeçalho.
	- As tags <TITLE> </TITLE> elemento do cabeçalho, representa o título do documento.
	- **As tags <BODY> </BODY>** serve para indicar o corpo do texto.
		- As tags que podem ser colocadas na parte HEAD são:
			- Base;
			- $\blacksquare$  Link;
			- Meta:
			- Title;
			- **Style**;
			- **Script.**

# **Tag BASE**

- □ Não necessita da utilização de tag de final
- Define o URL base a ser utilizado por um documento
- Na ausência do elemento BASE será utilizado a URL do próprio documento
- □ Definição através da cláusula href

**D** Exemplo:

**<BASE href="http://www.esgamabarros.pt">**

# **Tags LINK e Meta**

### **Link**

- **E** Estabelece a relação hierárquica entre documentos
- **Exemplo:**

<link rel="index" href="index.html">

```
<link rel="previous" href="anterior.html">
```

```
<link rel="next" href="seguinte.html">
```
### **Meta**

 Serve para definir atributos identificadores do site, como por exemplo o autor da página, direitos de autor, palavras-chave.

### **Exemplo:**

<META NAME="[author/copyright/keywords]" CONTENT="[Valor do atributo]">

<META NAME="Author" CONTENT="antonio das couves">

# Tag <META> cont.

### Atributos da tag Meta:

### **Name**

□ Identifica o identificador que se pode adicionar à página

- AUTHOR: autor da página.
- COPYRIGHT: direitos de autor

- KEYWORDS: palavras-chave, utilizadas por ferramentas de pesquisa para conhecer o conteúdo do site.

### **Content**

- **D** Determina o conteúdo do identificador. Se um item possuir mais do que um identificador, então é necessário separá-los por vírgulas.
- **Exemplo:**

<META NAME="author" CONTENT="Manuel Cardoso">

<META NAME ="copyrigt" CONTENT="Manuel">

**17** <META NAME ="Keywords" CONTENT="SI, Curso Informática, 11º ano">

# **Tag TITLE**

- **E** Requer tags de início e fim
- Todo documento HTML **deve** conter exactamente um título
- □ É responsável por identificar o título da página, colocando-o na janela do browser, ou seja, na barra de títulos.

 $\langle$ TITLE $>$  [Título da página]  $\langle$ /TITLE $>$ 

#### Exemplo:

 $<$ head $>$ <title>" ..—..—..—.. Página Pessoal da empresa XPTO

. . — . . — . . — . .

 $\langle$  /title  $>$ 

 $<$ /head $>$ 

-..-.. Página Pessoal da empresa XPTO

# **Tags Style e Script**

### **Style**

- Define o estilo embutido na página.
- Exemplo:

 $\langle$  style type="Text/css"> h1.mine{text-align:center;color:blue} $\langle$ style>

### **Script**

- Inclui scripts no documento, ou seja, programação.
- Estes scripts são executados pela ordem pela qual aparecem na página.
- Exemplo:

```
<HEAD>
```

```
<SCRIPT LANGUAGE = "JavaScript" > document.write("o meu primeiro script")
\langle/script\rangle</HEAD>
```
## **Definições de Character Entities**

- D Alguns caracteres têm um significado próprio para o html e por isso, são caracteres reservados. (exemplo: símbolo <)
- **Para poder visualizar estes caracteres é** necessário recorrer ao uso de character entities.
- □ Este é composto por:
	- o E comercial (&), o nome ou número da entidade, precedido de cardinal (#) e o símbolo ponto e vírgula  $($ ;  $)$ .

### **Definições de Character Entities cont.**

#### D Exemplos.

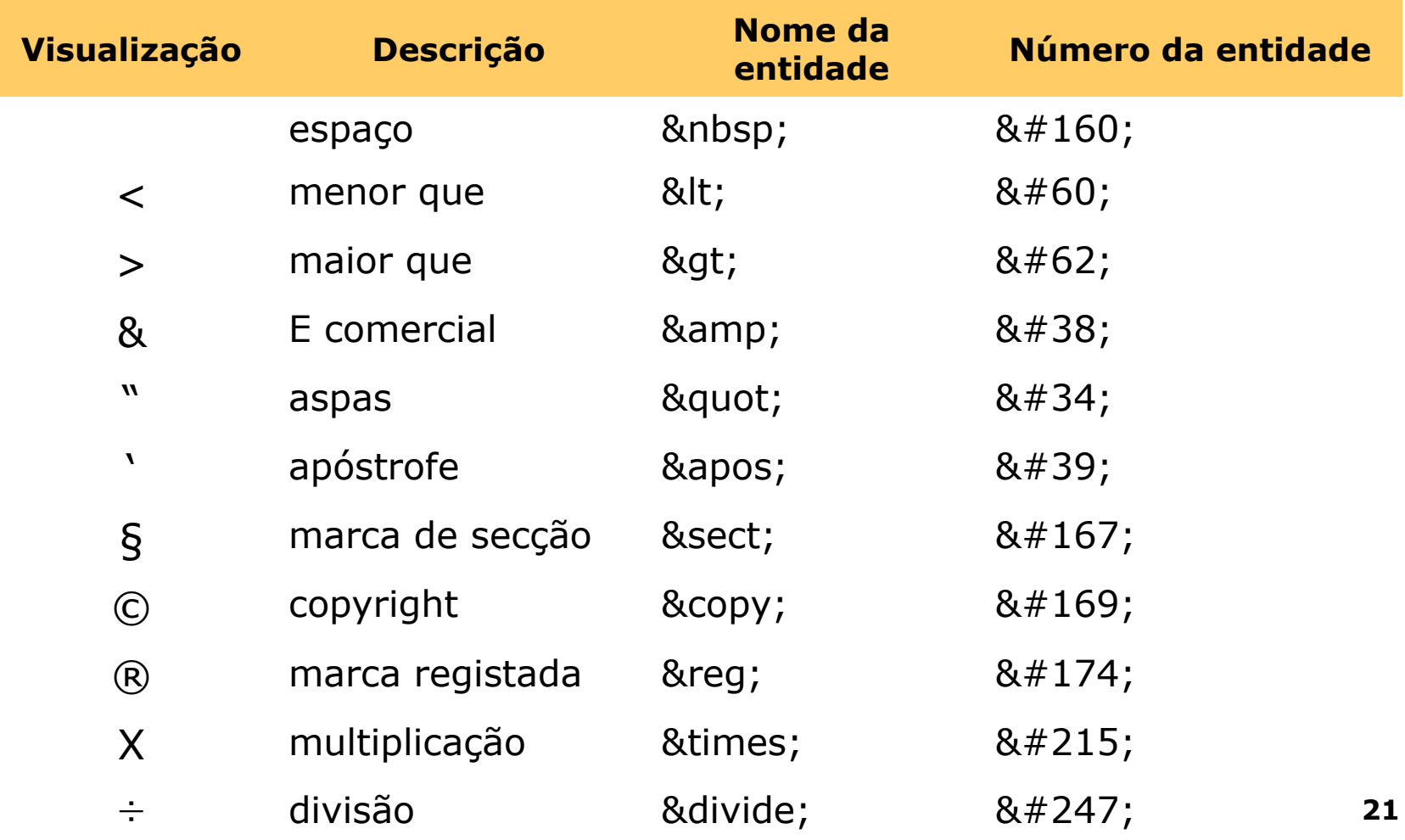

# **Tags Elementares**

# **Cabeçalhos**

- □ Os cabeçalhos servem para marcar visualmente o início de um tópico no texto.
- No corpo do texto podem ser colocados até seis cabeçalhos.
- A hierarquia começa em <H1> como o maior cabeçalho, até ao <H6> como o menor.

### Exemplo:

 $\langle$ h1>lsto é um cabeçalho $\langle$ h1>

 $<$ h2>lsto é um cabeçalho $<$ /h2>

<h3>Isto é um cabeçalho</h3>

 $<$ h4 > sto é um cabeçalho  $<$  /h4 >

 $<$ h5 > sto é um cabeçalho  $<$ /h5 >

<h6>Isto é um cabeçalho</h6>

# **Cabeçalhos (Cont.)**

 Exemplo: <html>  $<$ head $>$ <title> Níveis de Cabeçalhos </title> </head> <body>  $$\textsf{H1}$$  Texto  $1$\textsf{H1}$$ <H2> Texto 2</H2> <H3> Texto 3</H3> <H4> Texto 4</H4> <H5> Texto 5</H5> <H6> Texto 6</H6> </body> </html>

# **Parágrafos**

- □ A tag <P> serve para indicar o início de um novo parágrafo.
- □ Se a tag <P> for colocada antes de um cabeçalho, a marca de parágrafo é ignorada.

Exemplo:

<p>lsto é um parágrafo</p>

# **Parágrafos (Cont.)**

- $\Box$  Tag: <P Atributos> texto</p>
- Requerem o tag de início, tag de finalização é opcional.
- Utilize o atributo ALIGN para ajustar o alinhamento horizontal do texto dentro do parágrafo.
	- <P ALIGN=RIGHT> Alinhamento a direita
	- <P ALIGN=CENTER> Alinhamento centrado
	- <P ALIGN=LEFT>Alinhamento a esquerda
- □ Padrão é alinhamento a esquerda.

# **Parágrafos (Cont.)**

- Exemplo:
- <html>
- $<$ head $>$
- <title> Parágrafos </title>
- </head>
	- <body>
	- <p> Isto é um parágrafo
	- <p> Isto é um parágrafo</p>
	- </body>

# **Texto Pré-formatado**

Utilização dos tags: <PRE> Texto </PRE>.

- Conteúdo de Texto não será interpretado como comando HTML e será mostrado na forma em que está Digitado com espaçamento, quebra de linhas e quaisquer caracteres.
- □ Cuidados com a utilização do Caracter TAB será substituído pelo número de espaços necessários para ocupar 8 espaços.

# **Quebras de Linha**

- □ Tal como as marcas de parágrafo, as quebras de linha são indicadas por uma tag simples.
- □ Para abrir uma nova linha, para tal usa-se:
	- $\blacksquare$  Tag <BR>

### Exemplo:

 $\frac{\text{lsto}}{\text{lsto}}$  =  $\frac{\text{ch}}{\text{cm}}$  =  $\frac{\text{ch}}{\text{cm}}$  =  $\frac{\text{ch}}{\text{cm}}$ 

- □ A tag <BR> é uma tag vazia.
- $\Box$  Esta tag não tem tag de fecho.

# **Quebras de Linha (Cont.)**

### Exemplo:

<html>

 $<$ head $>$ 

<title> Quebras de Linha</title>

</head>

<body>

 $$ 

Isto<br> é um parágrafo com <br> uma quebra de linha  $\langle$ /p> </body> </html>

# **Divisões**

- □ Para dividir uma página com linhas horizontais usa-se a tag <hr>.
- D O hr não possui tag de fecho.
- **O** quadro mostra os diversos atributos da tag hr.

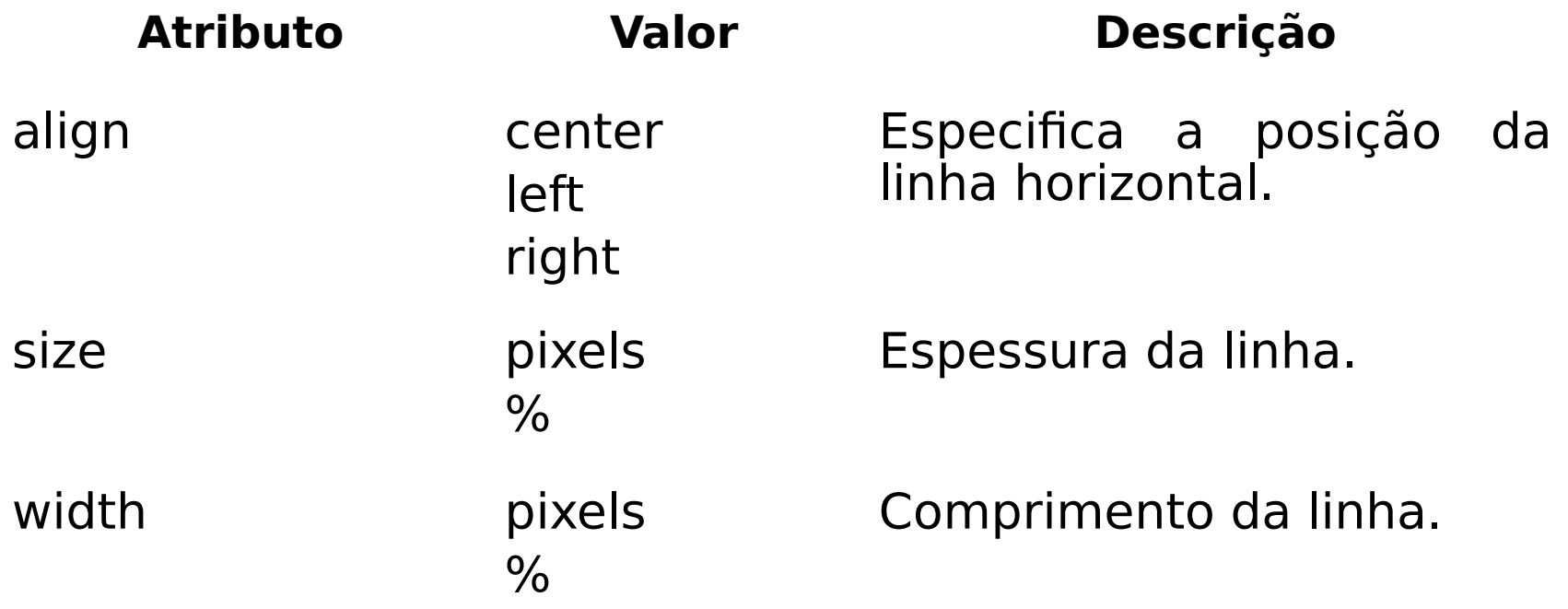

# **Divisões (Cont.)**

Exemplo:

<html>

<head>

<title>Divisões</title>

</head>

<body>

<p>o tag hr desenha uma linha horizontal:</p>

 $<$ hr $>$ 

<p>Isto é uma linha horizontal</p>

</body>

</html>

# **Divisões (Cont.)**

Acrescente esta linha ao Exemplo anterior:

Isto é algum texto <hr> Isto é mais texto

# **Divisores e Centralização**

### **D** Elementos:

- $\blacksquare$  <DIV> </DIV>
- <CENTER> </CENTER>
- **D** Devem ter início e fim
- Atributo:
	- **ALIGN, pode ser center, left ou right**
- □ Center é equivalente a um <div align=center>

## **Divisores de texto**

 $\Box$  Parágrafo:  $\langle P \rangle$  e  $\langle P \rangle$ 

Alinhamento: <P ALIGN=RIGHT>

- □ Forçando Centralização: <CENTER> </CENTER>
- Quebra de linha: <**BR**>
- Linha horizontal: <**HR**>
	- Alinhamento: <HR ALIGN=CENTER>
	- Espessura: <HR SIZE=6>
	- Tamanhos: <HR WIDTH=80%>

# **Bloco de Texto Indentado**

**Permitem alterar a margem dada para o texto** Tag: <BlockQuote> Texto </BlockQuote>

□ Geralmente utilizado para citações, etc...

<BLOCKQUOTE>Texto com mais margem</BLOCKQUOTE>

<BLOCKQUOTE><BLOCKQUOTE>Texto com mais margem ainda </BLOCKQUOTE></BLOCKQUOTE>
### **Comentários**

Para colocar comentários num dado documento, utiliza-se a tag <!- e a tag de fecho ->.

Exemplo:

 $\le$ html $>$ 

 $\langle$ head $\rangle$ <title>Comentários</title>  $<$ head $>$ 

 $<$ body $>$ <!- Este exemplo vai permitir aprender mais sobre  $HTML \rightarrow$ 

 $<$ /body>

 $\langle$ html $>$ 

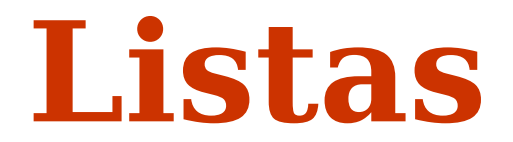

### **Listas**

□ As Listas podem ser de três tipos:

- **Não-ordenadas (Marcadores);**
- **Ordenadas (Numeradas);**
- de Definição.

### **Listas Ordenadas**

- Listas ordenadas são delimitadas pelas tags  $\langle$ OL $>$  e  $\langle$ /OL $>$ .
- □ Cada um dos seus itens é delimitado pelas tags  $\langle LI \rangle$  e  $\langle LI \rangle$

```
\langlehtml>\langlehead\rangle<title>Listas ordenadas</title>
<head><body>\langle h3 \rangle Frutas \langle h3 \rangle<ol>\langleli>Maçãs\langleli>
                               \langleli>Bananas\langleli>
                               \langleli>Uvas\langleli>
                               \langleli>Morangos\langleli>
                     </0\ge</body>
</html>
```
## **Listas Ordenadas – cont.**

#### **Atributo type**

- **Permite a alteração da numeração, para outros valores.** 
	- Type=1, Números indo-arábicos (1,2,3,…)
	- Type=a, Alfabeto minúsculo (a,b,c,…)
	- Type=A, Alfabeto Maiúsculo (A,B,C,…)
	- Type=i, Algorismos romanos minúsculos (i,ii,iii,…)
	- Type=I, Algorismos romanos maiúsculos (I,II,III,…)

## **Listas Não-Ordenadas**

 $\langle$ html $>$  $\langle head \rangle$ <title>Listas desordenadas</title>  $<$ head $>$  $<$ body $>$  $\langle h4 \rangle$  Bebidas  $\langle h4 \rangle$  $\langle \text{ul} \rangle$  $\langle$ li>Água $\langle$ li>  $\langle$ li>Sumo $\langle$ li>  $\langle$ li>Vinho $\langle$ li>  $\langle \text{ul} \rangle$  $<$ /body>

 $\Box$  and  $\Box$  and  $\Box$  and  $\Box$  and  $\Box$  and  $\Box$  and  $\Box$  and  $\Box$  and  $\Box$  and  $\Box$  and  $\Box$  and  $\Box$  and  $\Box$ 

 $\langle$ html

## **Listas Não-Ordenadas –**

#### **cont. Atributo type**

- **Permite a alteração do tipo de símbolo utilizado.** 
	- **Type=square**
	- Type=disc
	- **Type= circle**

## **Listas de Definições**

- □ Lista de Definições são delimitadas pelas tag  $\langle d \rangle$  e  $\langle d \rangle$ .
- □ Os seus itens são delimitados pelas tags <dt> e  $\langle dt \rangle$ .
- □ Cada uma das definições é delimitada pelas tags  $\langle dd \rangle e \langle dd \rangle$ .
- Exemplo:

 $<$ DL $>$ 

- <DT> Termo a ser definido </DT>
- □ <DD> Definição do termo</DD> <p>
- $\Box$  <DT> Novo Termo </DT>
- □ <DD> Definição do novo termo</DD>

 $<$ /DL $>$ 

## **Listas de Definições – cont.**

```
\langlehtml>\langlehead\rangle<title>Listas de definições</title>
<head><body><dl>\langle dt \rangleSopas\langle dt \rangle<dd>Primeiro prato de qualquer refeição</dd>
                 <dt>Sobremesas </dt>
                 <dd>Último prato de qualquer refeição, podendo
ser fruta ou sobremesa</dd>
                 <dl>
        \langle \text{body} \rangle\langlehtml>
```
# **Definição do Fundo da Página**

## **Definição do fundo da página**

- □ A definição do fundo de uma página pode ser feita através da:
	- Atribuição de uma cor,
	- Atribuição de uma imagem.
- Utilizam-se os atributos BACKGROUND e BGCOLOR da tag  $<$ body $>$ .
	- **Podem ser utilizados:** 
		- **BACKGROUND, URL da imagem de fundo**
		- **BGCOLOR**, cor de fundo
		- **TEXT**, cor do texto
		- **LINK**, cor de marcador de ligação
		- **VLINK**, cor de marcador de ligação já visitado
		- **ALINK**, cor de marcador de ligação quando "clicado"
	- Cores:
		- **E** Nomes: Black, Silver, Gray, White, Green, Red, Purple, Yellow, Blue, Aqua
		- **E** RGB: #RRGGBB

## **Tag <BODY>**

- □ Especifica o corpo do documento; a parte que é realmente visualizada no browser
- <BODY BACKGROUND="fundo.gif"> indica uma figura de fundo replicada em toda a página
- $\overline{P}$  <BODY BGCOLOR=#FFFFFF TEXT=#000000  $LINK = #FF0000 VLINK = #CC0000 ALINK = #FFFFFF$ especifica as cores para texto, fundo e links.

**Cor** Branco Vermelho Amarelo #FFFF00 Aquamarine Ouro **Código** #FFFFFF #FF0000 #70DB93 #CD8F32

### **Exemplo para Inserir Imagem de Fundo**

 $\langle$ html $>$ 

<head> <title>Imagem de fundo</title>  $<$ head $>$ 

<body background= INSERIR UMA IMAGEM>

Esta minha página tem uma imagem de fundo

 $<$ /body>

 $\langle$ html $>$ 

### **Exemplo para Inserir Imagem de Fundo**

 $<$ html $>$ <head> <title> Definição do fundo da pagina </title> </head>

<body background="ig.jpg">

<p>Isto é o documento com imagem de fundo</p>

</body> </html>

### **Exemplo para Inserir Cor de Fundo**

<html>

<head> <title>Cor de fundo</title> </head>

#### <body bgcolor= INSERIR UMA COR>

Esta minha página tem uma cor de fundo

</body>

</html>

### **Exemplo para Inserir Cor de Fundo**

 $\langle$ html $\rangle$ <head> <title> Definição do fundo da pagina </title> </head>  $<$ body bgcolor="#cc6633">

<p>Isto é o documento com cor de fundo</p>

</body> </html>

## **Texto nas Páginas HTML**

 A linguagem HTML define vários elementos para formatar texto, como por exemplo, negrito, itálico, sublinhado,…

**D** Exemplo

**OPara colocar texto a negrito:** 

```
< pEsta \langleb> palavra \langleb> está em negrito.
</p>
```
**O** Para colocar texto em *itálico* ou sublinhado :

```
< p >Uma em \langle i \rangle itálico \langle i \rangle e outra em \langle u \ranglesublinhado/u \rangle.
</p>
```
## **Texto nas Páginas HTML**

#### □ Estilo de caracteres

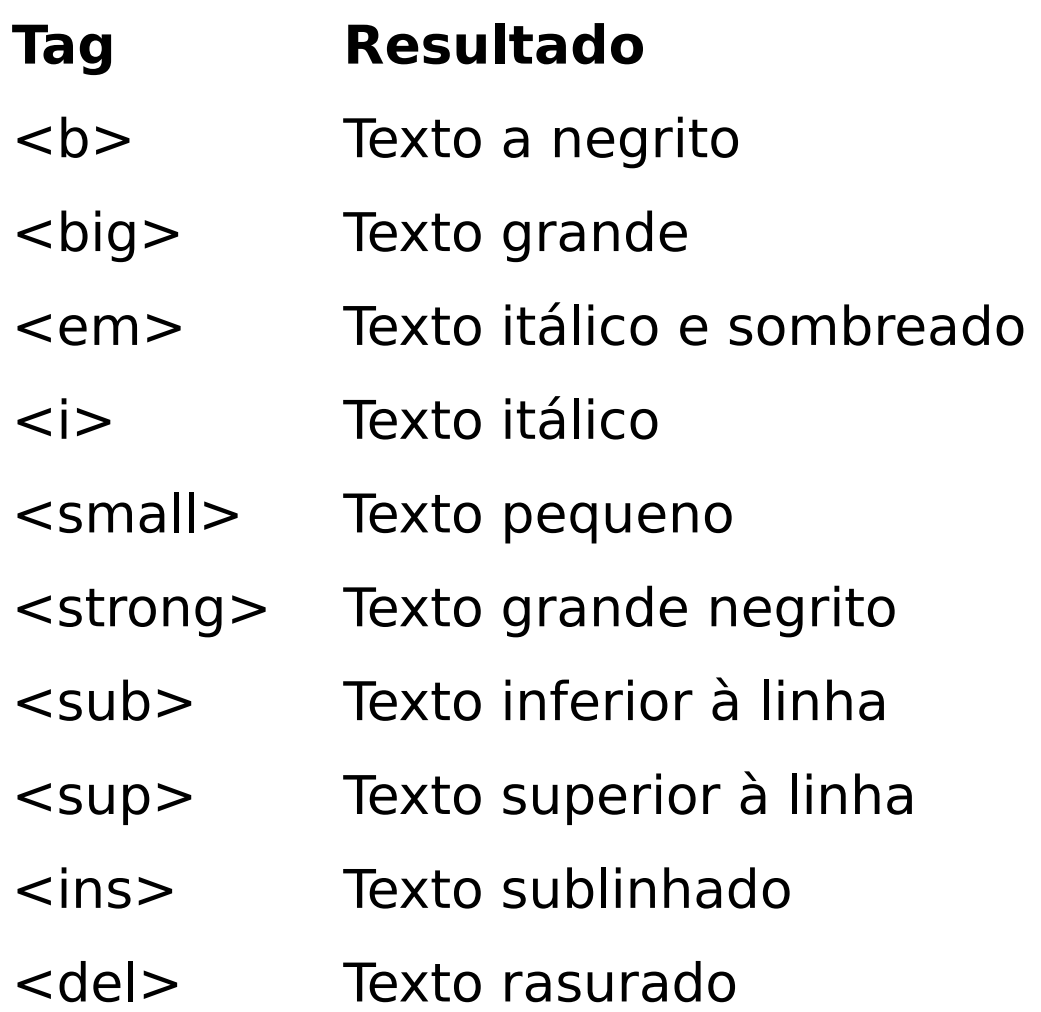

### **Elementos de estilo de fonte**

- **□** Para alterar a fonte, tipo de letra e o seu tamanho nos documentos HTML, utiliza-se a tag <font> que pode conter os elementos:
	- **Size**;
	- Color;
	- $\blacksquare$  Face.

## **Exemplo do estilo de fonte**

```
<html>
<head>
<title>Formatação de texto</title>
</head>
<body>
<font face="arial" color="#00FF00" size="4">Olá sou do Sporting</font><br><br>
<font face="verdana" color="blue" size="2">Olá sou do Porto</font><br><br>
<font face="geneva" color="red" size="5">Olá sou do Benfica</font><br><br>
<font face="consolas" color="#cc00ff" size="15"><b>Grande Susto</b></font><br><br>
```
<hr color="#ff0000"align="left" width="50%" size="1"><br> <b> Este texto está a negrito </b><br><br> <i> Este texto está em itálico </i><br><br> <ins> Este texto está sublinhado </ins><br><br>

<del>Risco a meio da frase</del><br><br> Texto normal <sup>Texto um pouco acima da linha</sup><sub> Texto um pouco abaixo da linha</sub><br>>>br> </body>

```
</html>
```
# **Uso de Imagens**

### **Imagens**

- □ São vários os formatos de imagem que podem ser inseridos num documento HTML: Jpeg, gif e Png.
- **Para inserir uma imagem num documento HTML,** utiliza-se a tag <img>.
- □ O atributo scr é muito importante, pois sem ele o browser apenas identifica um espaço reservado à imagem mas esta não existe.

#### Sintaxe:

#### <IMG SRC = "[url da imagem]"

ALIGN = "[center/left/right/top/middle/bottom/absmiddle/texttop/ baseline/absbottom]"

```
WIDTH = "[largura]" HEIGHT = "[altura]"
```
 $VSPACE = "[espaçamento vertical]$ 

 $HSPACE =$ "[espaçamento horizontal]"

 $BORDER = "[borda]$ 

 $ALT = "[texto alternativo]"$ 

LOWSRC = "[url de baixa qualidade]" >

### **Imagens - Atributos**

 **Alt** – usa-se para definir texto alternativo à imagem. O texto aparece no caso do browser, não conseguir mostrar a imagem.

<IMG SRC=imagem.gif ALT=nome\_da\_imagem>

#### Alinhamento da imagem

O alinhamento da imagem em relação aos elementos circundantes, faz-se através do atributo **align**, que pode assumir os valores right, left, top, middle, Bottom,…

#### Contorno

**O** atributo Border, permite efectuar o contorno em imagens, que é expresso em pixels.

<IMG SRC=imagens/imagem.gif BORDER=2>

### **Imagens - Atributos**

#### Alinhamento da imagem

### **Atributo Descrição**

top Alinha o topo da imagem pelo elemento mais acima da linha

middle Alinha o centro vertical da imagem com a linha de texto

- botton Alinha a parte de baixo da imagem com a parte de baixo dos outros elementos
- absmiddle Centra a imagem no centro do texto
- texttop Alinha o topo da imagem com o topo do texto
- baseline Alinha a imagem pela base dos outros elementos
- absbottom Alinha a parte inferior da imagem pelo elemento mais abaixo da linha

## **Tabelas**

### **Tabelas**

Para definir tabelas nos documentos HTML utilizam-se as tags **<table>** e **</table>,** que podem conter, entre outras, as tags <caption>, </caption>, <tr> e </tr>. Por sua vez, a tag <tr> apenas pode conter as tags <th>, </th>, <td> e </td>, que permitem definir as células da respetiva tabela.

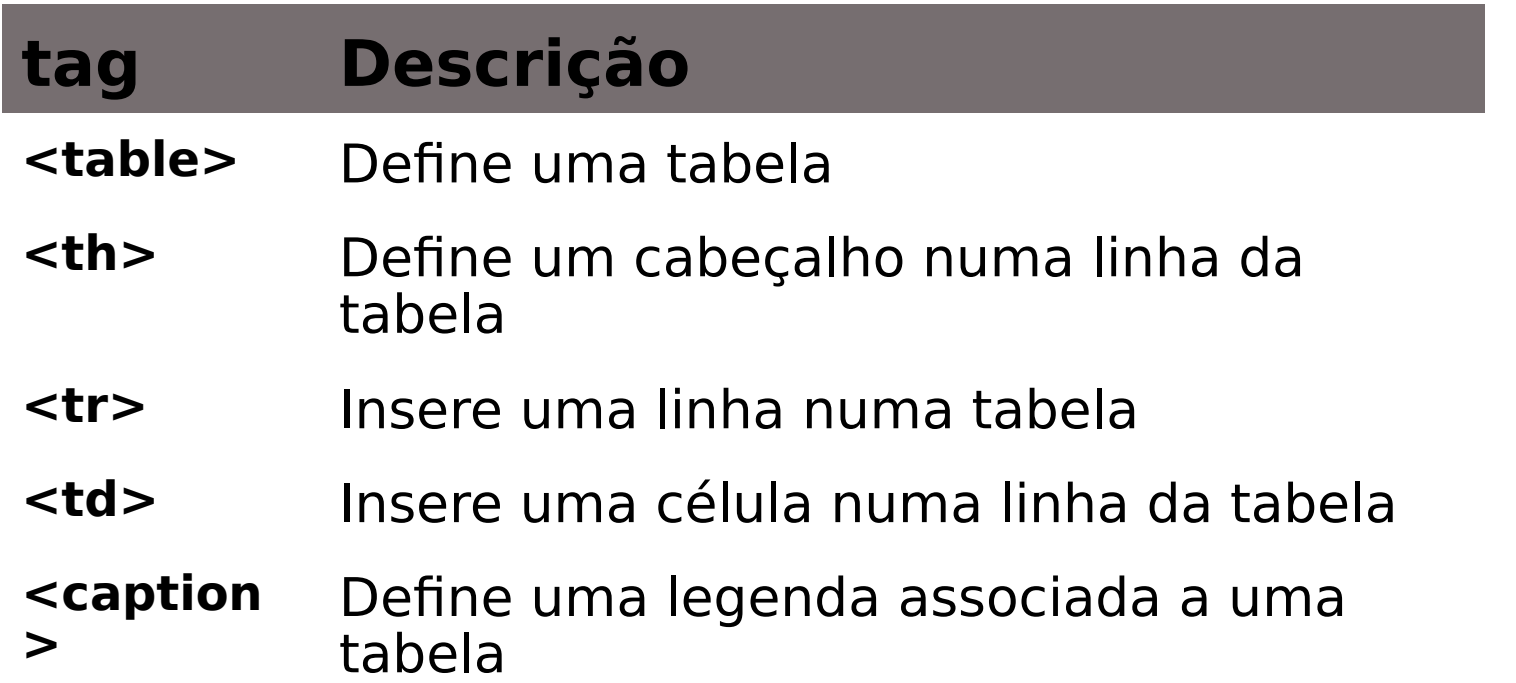

**62**

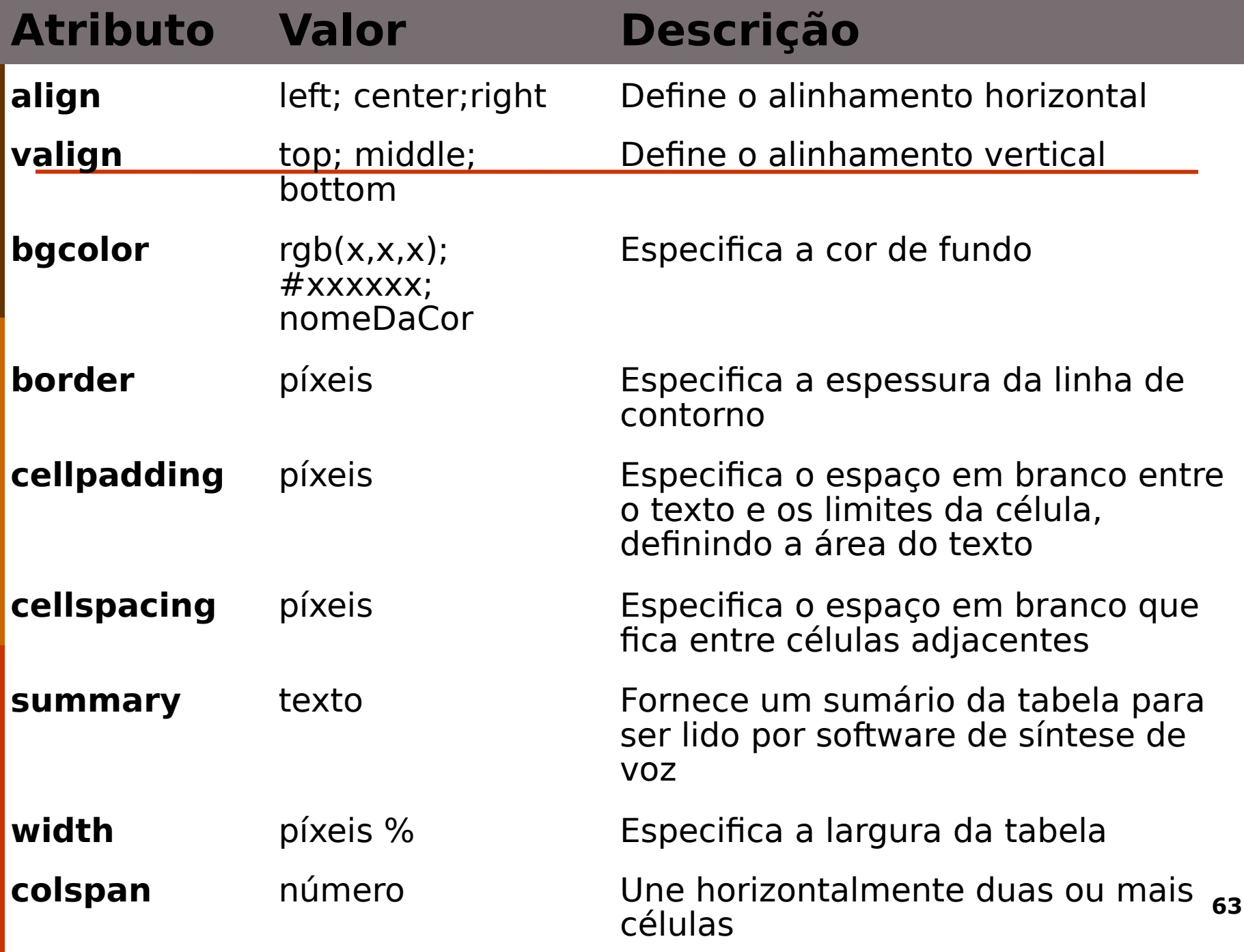

**rowspan** número Une verticalmente duas ou mais

#### **Exemplo estrutura básica das tabelas**

<html> <head> <title>Estrutura básica de uma tabela</title> </head> <body> <p> Exemplo de uma tabela</p> <table border=2>  $<$ tr $>$  <td> Linha 1 coluna 1 </td> <td> Linha 1 coluna 2 </td> <td> Linha 1 coluna 3 </td>  $\langle$ tr> <tr> <td> Linha 2 coluna 1 </td> <td> Linha 2 coluna 2 </td>  $td>$  &nbsp  $d>$  $\langle$ /tr $>$  <tr bgcolor="green"> <td> Linha 3 coluna 1 </td> <td> Linha 3 coluna 2 </td> <td> Linha 3 coluna 3 </td>  $\langle$ tr> </table> </body> </html>

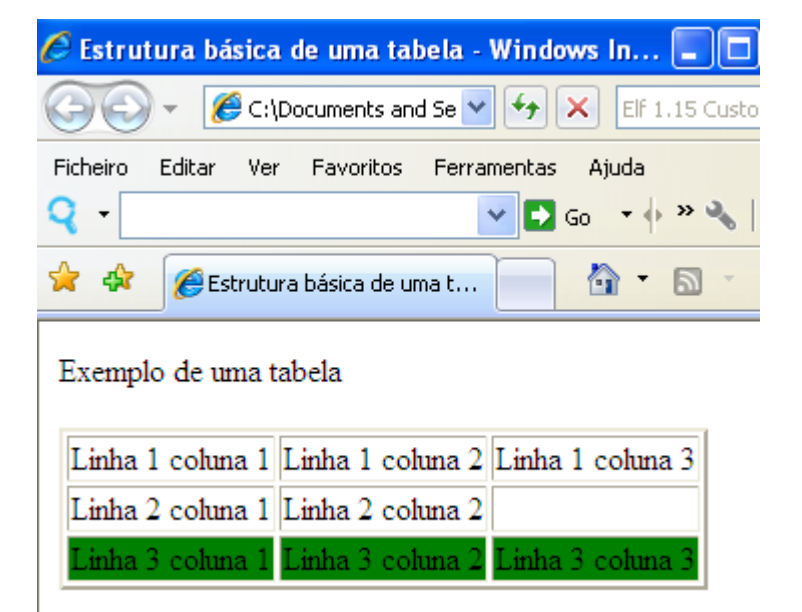

#### **Unir linhas (rowspan) e colunas (colspan)**

```
<html>
<head></head>
<body>
                                                                                                         V \rightarrow Go \rightarrow \rightarrow FRES
                                                                        o
                                                                                                                              Ask a Oues
<table border="2" width="400">
                                                                           \overline{\phantom{a}}<tr>दक्षि
                                                                                  Logotipo do Site
       <td colspan="2" height="100">Logotipo do Site</td>
 \langletr>
  <tr>
      <td rowspan="2">Menu</td>
                                                                         Logotipo do Site
       <td>Submenu</td>
  \langletr>
   <tr>
                                                                                               Submenu
       <td height="350">Informação</td>
  \langle tr \rangle<tr> <td colspan="2">
        <p align="right">Rodapé: Assinatura</td>
  \langle/tr></table>
</body>
                                                                                              Informação
                                                                         Menu
</html>
```
Rodapé: Assinatura **65**

## **Frames e iframes**

### **Frames**

- $\checkmark$  É possível dividir a nossa página em várias páginas distintas, isto é, muitas páginas a serem mostradas ao utilizador em simultâneo, sem que este se aperceba disso
- Com a ajuda dos frames é possível dividir a página, como se de uma tabela com células independentes se tratasse
- A tag responsável pela inserção de frames é a <frameset>
- $\checkmark$  Nesta tag define-se o número de frames que serão adicionadas à página

### **Atributos aceites pelas tags frameset e frame**

#### **<frameset>**

- Rows define frames em forma de linhas
- Cols define frames em forma de colunas

#### **<frame>**

- Name atribuir um nome ao frame
- Scrolling permite visualizar ou não a barra de movimento horizontal/vertical
- Noresize permite ao utilizador alterar ou não o tamanho das frames
- Frameborder mostrar ou omitir a borda
- Bordercolor alterar a cor da borda
- Marginwidth definir o valor em pixeis (px) da margem lateral
- Marginheight definir o valor em px da margem superior

## **Criação de Frames**

#### **E** frames - Bloco de notas Ficheiro Editar Formatar Ver Ajuda  $\frac{1}{2}$ <head> <title> Exemplo de criacao de frames</title> </head> <frameset rows="100, \*"><br><frameset cols="20%, 80%"> <frame height=1 width=1 align="left" src="imagem.html"><br><frame noresize="noresize" src="titulo.html"> </frameset> <frameset cols="20%, 80%"> <frame src="teste\_frame.html"> <frame scrolling="auto" src="alinhamento.html"> </frameset> </frameset> </html>

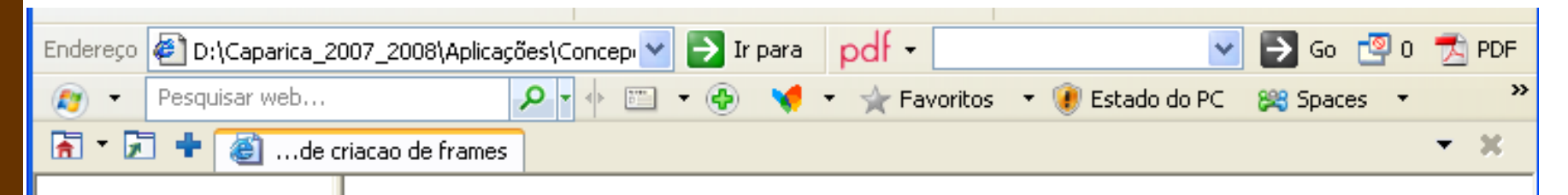

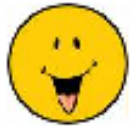

# **Título da página**

Estações do ano Página Inicial

> O Outono é a estação do ano que sucede ao Verão e antecede o Inverno. É caracterizado por queda na temperatura, (exceto nas regiões próximas ao equador) e pelo amarelar das folhas das árvores, que indica a passagem de estações.

O Outono do hemisfério norte é chamado de "Outono boreal", e o do hemisfério sul é chamado de "Outono austral". O "Outono boreal" tem início, no Hemisfério Norte, a 23 de Setembro e termina a 21 de Dezembro. O "Outono austral" tem início, no Hemisfério Sul, a 20 de março e termina a 20 de junho.

## **Página imagem.html**

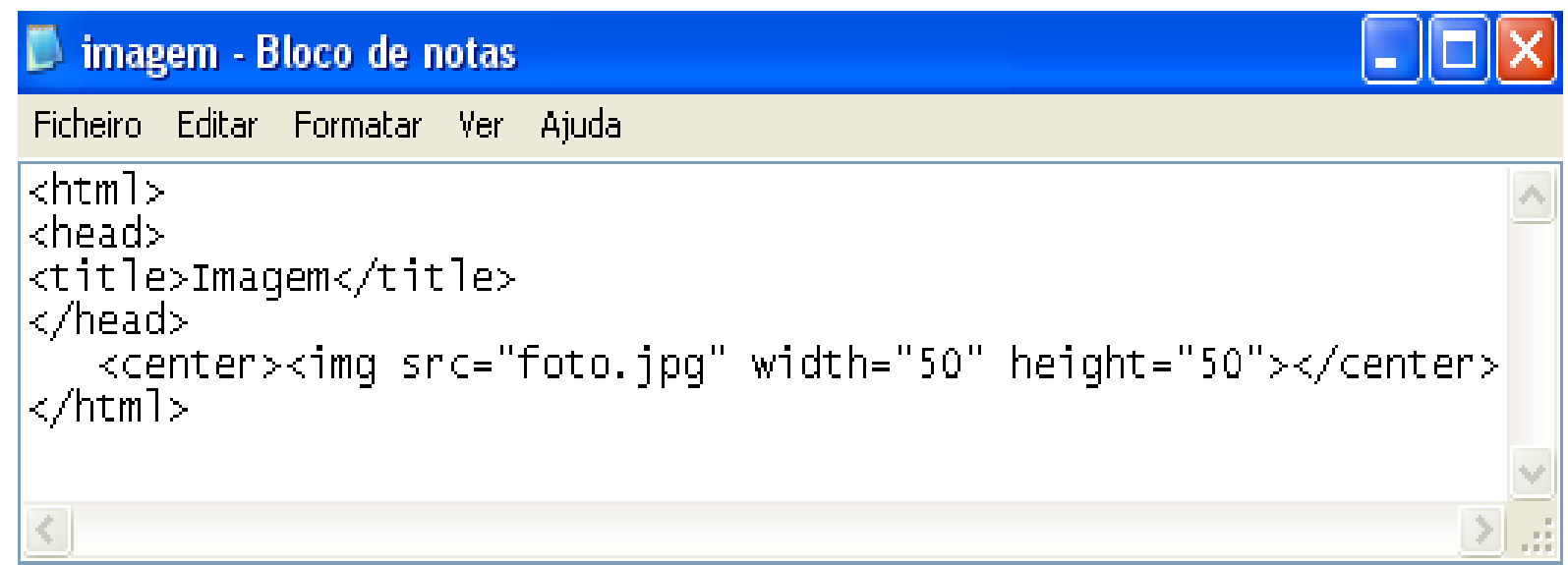

## **Página titulo.html**

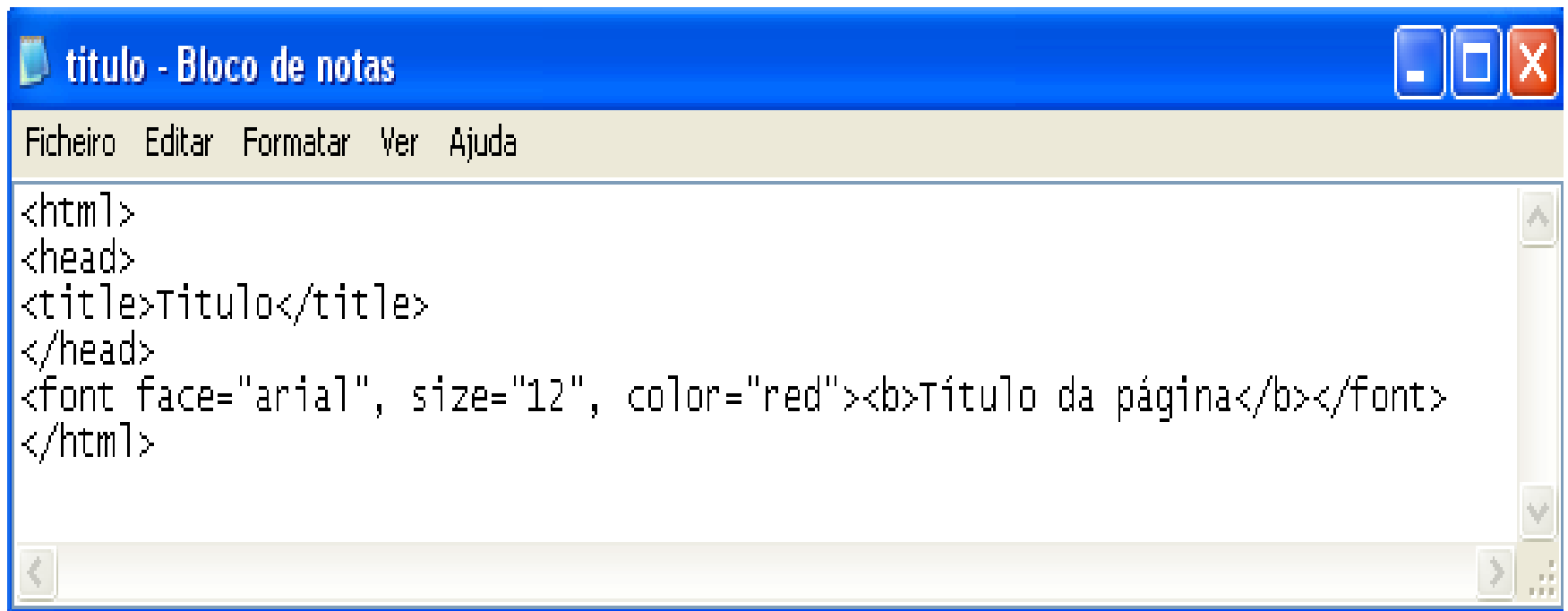
# **Página teste\_frame.html**

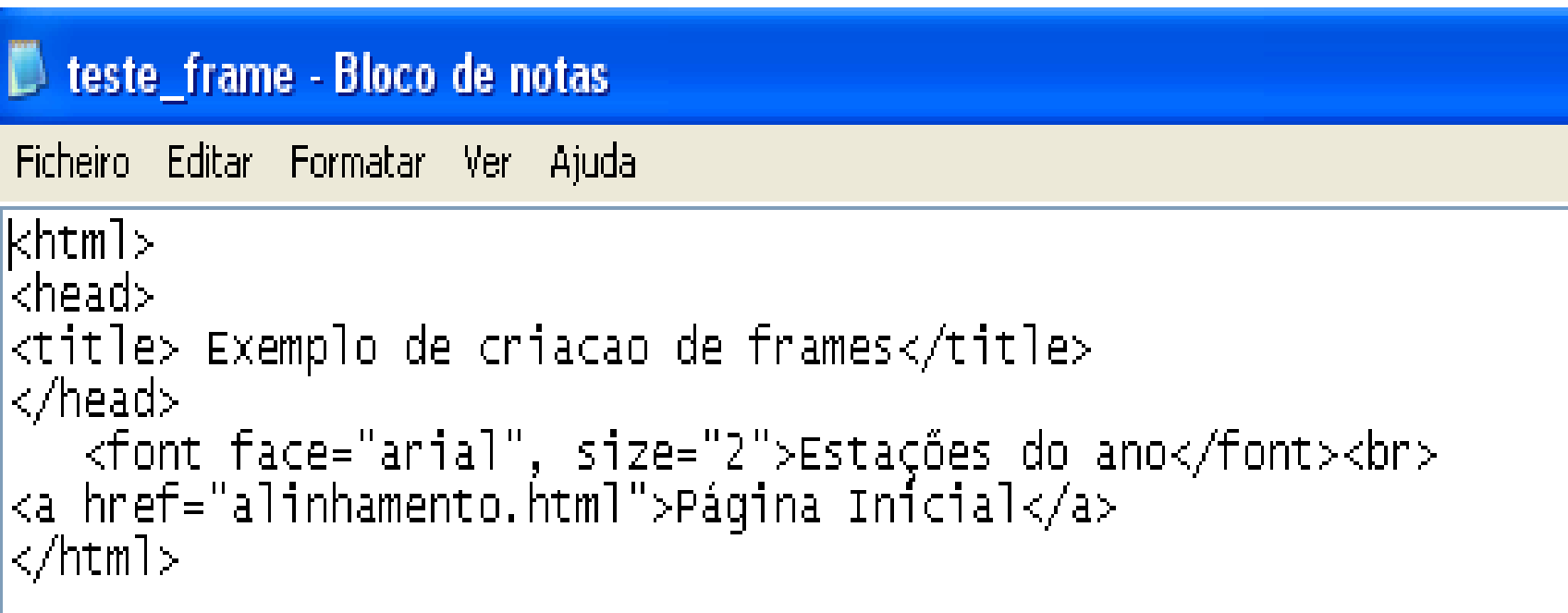

# **Página alinhamento.html**

#### alinhamento - Bloco de notas

Ficheiro Editar Formatar Ver Ajuda

```
<html>
<head>
<title> Exemplo de criacao de frames</title>
</head>
<imq src="outono.jpq">
<font face="times new roman", size="4">0 Outono é a estação do ano que sucede
ao Verão e antecede o Inverno. É caracterizado por queda na temperatura ,<br>(exceto nas regiões próximas ao equador) e pelo amarelar das folhas das
árvores, que indica a passagem de estações <br>
o outono do hemisfério norte é chamado de "outono boreal", e o do hemisfério<br>sul é chamado de "outono austral". O "outono boreal" tem início, no
Hemisfério Norte, a 23 de Setembro e termina a 21 de Dezembro. O
"Outono austral" tem início, no Hemisfério Sul, a 20 de março e termina a
20 de junho.
</font>
</html>
              TILL:
```

```
\sqrt{2n+1}khead>
<title> Exemplo de criacao de frames</title>
\langle/head>
\timesframeset rows="70, *">
           <frame src="titulo.html">
     <frameset cols="20,80">
          <frame src="teste_frame.html">
          <frame src="alinhamento.html">
     </frameset>
```
</frameset>

</html>

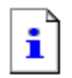

#### Não é possível apresentar a página

De momento, a página que procura não está disponível. O Web site noderá estar com problemas técnicos ou talvez seja

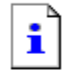

#### Não é possível apreser

De momento, a página que procura não site poderá estar com problemas técnic necessário ajustar as definições do bro

Experimente o seguinte:

- Clique no botão da Actualizar ou tarde.
- $\bullet$  Se tiver escrito o endereço da p. certifique-se de que este está es
- $\bullet$  Para verificar as definições da su Ferramentas e, em seguida, cl. Internet. No separador Ligaçõ As definições deverão correspon pelo administrador da rede local de serviços Internet (ISP).
- · Verifique se as suas definições d a ser detectadas. Pode definir o

#### Não é possível apresentar a página ï

De momento, a página que procura não está disponível. O Web site poderá estar com problemas técnicos ou talvez seja necessário ajustar as definições do browser.

Experimente o seguinte:

- Clique no botão  $\binom{n}{k}$  Actualizar ou tente novamente mais tarde.
- Se tiver escrito o endereço da página na barra 'Endereço', certifique-se de que este está escrito correctamente.
- Para verificar as definições da sua ligação, clique no menu Ferramentas e, em seguida, clique em Opções da Internet. No separador Ligações, clique em Definições. As definições deverão corresponder às que são fornecidas pelo administrador da rede local (LAN) ou pelo fornecedor. de serviços Internet (ISP).
- · Verifique se as suas definições de ligação à Internet estão a ser detectadas. Pode definir o Microsoft Windows nara

 $\rightarrow$  Ir para Hiperligações

▾║

## **iframes**

- Os iframes distinguem-se dos frames, visto serem declarados *inline*, podendo ocupar apenas uma porção da nossa página principal
- $\checkmark$  A tag responsável por criar um inline frame é a <iframe>
- $\checkmark$  Os atributos que esta tag aceita são:
	- $\checkmark$  Width definir a largura ocupada pelo iframe
	- $\checkmark$  Height definir a altura ocupada pelo iframe
	- $\checkmark$  Frameborder mostrar ou omitir a borda

### **iframes**

```
<body bgcolor="green"><br><iframe src="iframe.html" width="150" height="300" frameborder="0"><br></iframe>
</body>
```
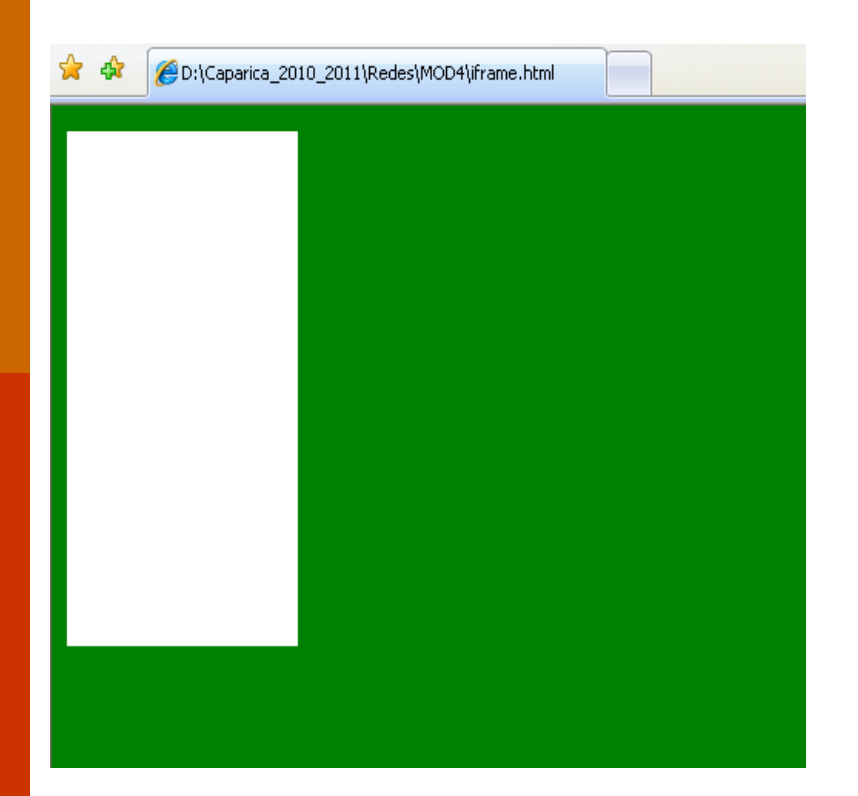

# **Formulários**

### **Formulários**

- A possibilidade de receber informação dos utilizadores através da utilização de formulários traz alguma versatilidade aos documentos HTML.
- Contudo, não basta criar um formulário e publicá-lo, é necessário também que exista do lado do servidor uma aplicação que saiba lidar com a informação que é enviada pelo utilizador.
- **80** Estas aplicações podem ser desenvolvidas em diversas linguagens de programação, mas terão de ter sempre em conta o servidor em que irão ser instaladas.

### **A tag form**

- Para se indicar ao browser que se deseja criar um formulário, utilizam-se as tags **<form>** e **</form>**.
- Estas tags servirão de contentor, onde são definidos os campos através dos quais se vai obter a informação e a forma de despoletar o envio da informação.

### **A tag FORM aceita os seguintes atributos**

- **action** Url para onde devem ser enviados os dados do formulário, quando o botão de submit é pressionado (normalmente para um ficheiro php ou asp).
- **method** forma como os dados do formulário são enviados para o servidor. Opções- GET ou POST
- **Name**  nome atribuído a cada elemento do formulário
- **Target** Onde o url do atributo action será mostrado. As opções são:
	- $\checkmark$  self
	- $\checkmark$  parent
	- $\checkmark$  blank
	- $\times$  top

## **Tags: Input, select, textarea, button**

 Entre a tag de abertura e fecho de um formulário, ficarão os elementos de interação com o utilizador. Estes elementos podem ser inseridos através das seguintes tags:

- **<input>** tag que indica o tipo de elemento a ser inserido (checkbox, radio button, text, button, reset, )
- **<select>** tag para criar uma dropbox
- **<textarea>** tag para criar uma textbox com medidas mais alargadas
- **<button>** tag responsável por inserir um botão

# **Tag input**

- A tag <input> é de longe a mais importante de todas as anteriores, devido à variedade de elementos que pode inserir
- Essa variedade é definida pelo atributo type
- $\checkmark$  Type define o tipo de elemento a inserir ex: type="text"
- $\checkmark$  Outros valores aceites por type:
	- Button, radio button, checkbox, file, hidden, image, password, reset e submit

# **Tag input**

- $\checkmark$  A tag  $\checkmark$  input $\checkmark$  aceita outros atributos para além do anterior, são eles:
- **Name** nome atribuido a cada elemento do formulário
- **Value**  valor por defeito de elemento e forma de captar dados pelo programador
- **Size** define o tamanho do elemento inserido

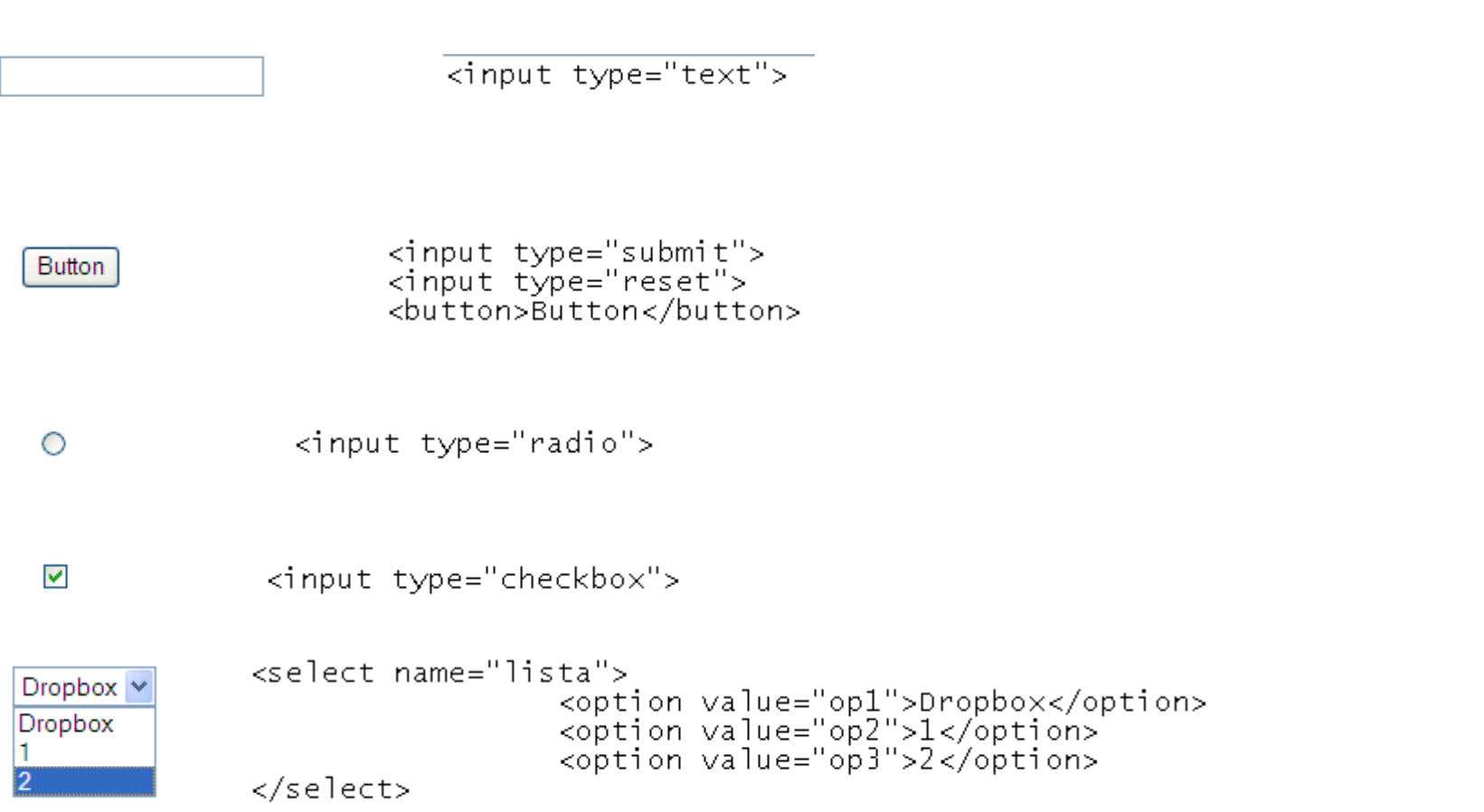

# **Exemplo**

in formularios - Bloco de notas Ficheiro Editar Formatar Ver Ajuda khtml> <head>

```
<title> os campos de input</title>
  </head>
  <bod\vee"<form method="post" action="formularios_2.htm"><br>Nome: <input type="text" name="nome" size=50 maxlength=75><br><br>Profissão:<select name="profissão">
                      <option>Desempregado</option>
                      <option>Empregado</option>
                      <option>Nenhuma das anteriores</option>
                     </select><br>
       Sexo: <input type="radio" name="sexo" value="Masculino">Masculino
                <input type="radio" name="sexo" value="Feminino">Feminino <br>
               <input type="checkbox" name="linguagem" value="c">c)c++<br/>sol/Delphi<br/>cbr><input type="checkbox" name="linguagem" value="Pascal">Pascal/Delphi<br/>solvo <input type="checkbox" name="linguagem" value="Basic">Basic/Visu
                <input type="submit" value="Enviar">
     </form>
  </body>
</html>
                                                   Prof: Rosário Peixoto 87
```
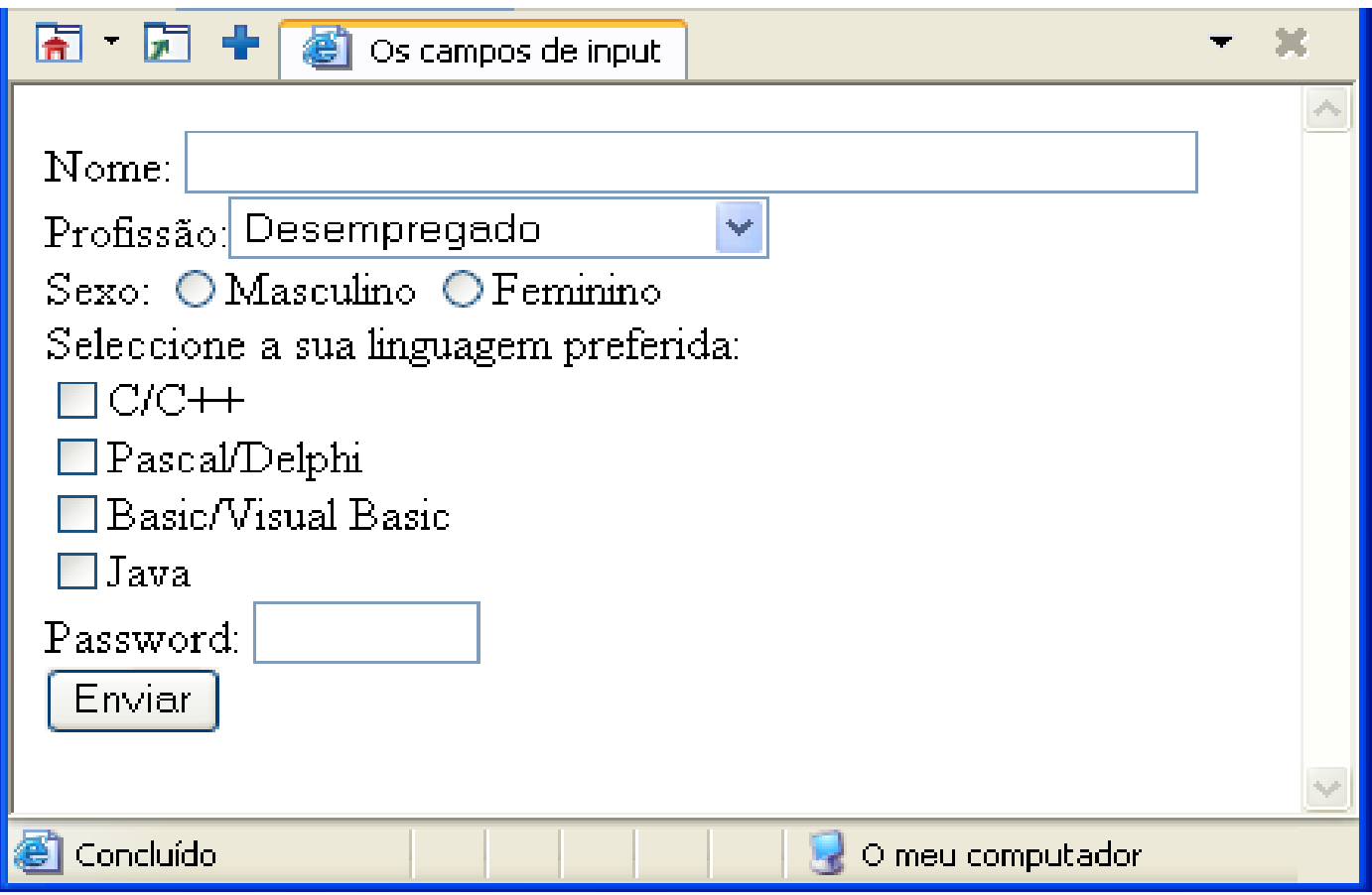

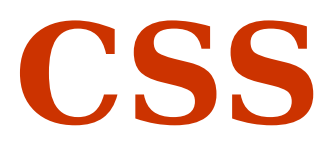

### **Introdução às Cascaded Style Sheets (CSS)**

- As folhas de estilos em cascata (CSS) definem a aparência e a formatação do conteúdo em páginas web
- Permitem maior controlo sobre o modo como o conteúdo é apresentado nos browsers
- Estas surgiram com a evolução e o crescimento da web
- Em que o HTML foi sendo explorado até ao limite, com a intenção de tornar mais apelativos os websites

### **Definição de estilos – Externamente (numa folha de estilos externa)**

- Uma folha de estilos externas, ou seja, criada externamente ao documento em HTML, corresponde à opção mais adequada e que melhor se adapta à criação de estilos para aplicar em vários documentos
- Podendo aplicar os mesmos estilos de forma consistente num website inteiro
- Esta é constituída, apenas, pela lista dos estilos que se deseja criar e gravada num único ficheiro com a extensão **.css**.

### **Definição de estilos – Externamente (numa folha de estilos externa)**

 Posteriormente, pode ser integrada em vários documentos HTML através da tag **<link>**, que deverá ser colocada dentro das tags <head> e </head>.

<head>

<link rel="stylesheet" type="text/css" href="nome do ficheiro.css" title="style"> </head>

## **Exemplo do código de uma folha de estilos externa**

```
H2 { font-family: Comic Sans 
   Ms;
     color: #00FF00;
 }
```
FONT-SIZE: 8pt; COLOR: #FFFFFF; FONT-FAMILY:

```
P { font-family: Courier;
     color: red;
 }
```
times new roman;

 $h1 \{$ 

}

```
Exemplo do código de um 
folha de estilos externa
```
Exemplificação do código de um documento HTML com referência a uma folha de estilos externa

<html> <head> <title>Folha de estilo externa</title> <link rel="stylesheet"

### **Definição de estilos – Internamente (numa folha de estilos interna)**

- Uma folha de estilos interna corresponde à definição de um conjunto de etilos a aplicar internamente apenas a um documento.
- Para aplicar os estilos é necessário defini-los, em cada documento HTML, entre as tags <style> e **</style>**.
- Estas tags deverão, também, ser colocadas dentro das tags <head> e </head>.

```
<head>
<style type="text/css">
…
…
</style>
</head>
```
### **Exemplo do código de uma folha de estilos interna**

```
khtml>
<head>
  <title>Internamente</title>
  <style type="text/css">
                                        O cabeçalho está alinhado ao centro e tem a cor laranja.
  h3, p, table
                                              O parágrafo está alinhado ao centro e tem a cor laranja.
     font-family:"Arial";
     color: #ff6600;O texto está centrado numa tabela de uma linha por uma coluna.
     text-align:center;
  \langlestyle>
</head>
   <body>
          <h3>o cabeçalho está alinhado ao centro e tem a cor laranja.
          \langle/h3>
          <p>
             o parágrafo está alinhado ao centro e tem a cor laranja.
          \langle/p>
          <table border=1; align=center>
              ktr>ktd>
                O texto está centrado numa tabela de uma linha por uma coluna.
              </td></tr>
          </table>
    \langle /body>
k/html:
```
#### **Exemplo código folha estilos contendo a aplicação de diferentes espaçamentos dentro das células**

```
khtml>
l<head>
<title> Espaçamento dentro das células</title>
  <style_type="text/css">
    hi{padding-left: 2cm; color:#00FF00}
    h2{padding-right: 5cm; color:#FF0000}
    h3{padding-top: 2cm; color:#FFFF00}
    h4{padding-bottom: 2cm; color:#0000FF}
  </style>
</head>
 <body>
  <table border="1">
   <tr>
      ktd>
        <h1> Este texto tem um espaçamento em relação ao limite esquerdo da célula.</h1>
      ≺/td>
      ktd>
        <h2> Este texto tem um espaçamento em relação ao limite direito da célula.</h2>
      ≺⁄td>
    ≺⁄tr>
    <tr>
      ktd>
        <h3> Este texto tem um espaçamento em relação ao limite superior da célula.</h3>
      ≺⁄td>
      ktd>
        <h4> Este texto tem um espaçamento em relação ao limite inferior da célula.</h4>
      ≺/td>
   ≺⁄tr>
  <∕table>
  ∕bod∨≻
   tml>
```
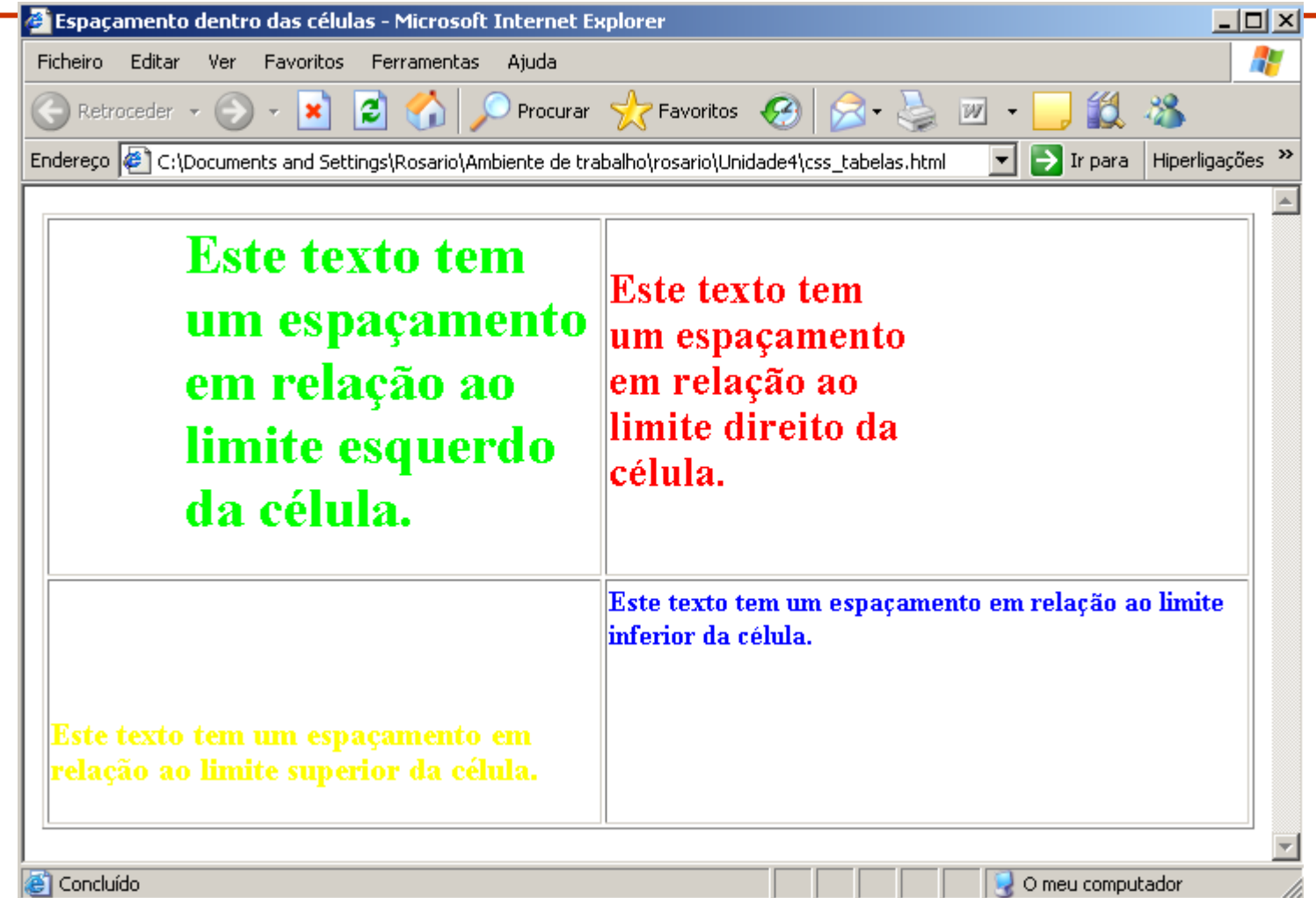

# **Javascript**

# **Linguagem javascript**

- $\checkmark$  A linguagem javascript confere a uma página HTML dinamismo e interactividade através dos seus scripts
- Estes podem ser combinados com a linguagem HTML de duas formas:
	- Declarando o código Javascript internamente (juntamente com o código HTML)
	- Recorrendo a um ficheiro externo de extensão **.js**

# **Declaração interna**

 $\checkmark$  Podem ser inseridas no cabeçalho <head> "exemplo 1" ou dentro do corpo <body> "exemplo 2"

### $\checkmark$  Exemplo 1:

- Este tipo de declarações é usada quando queremos carregar os scripts antes de ser possível a sua utilização.
- Usado para eventos ou para declaração de funções

```
khead>
  <script language="javascript"> (código JS aqui)</script>
\langle/head>
```
## **Declaração interna e externa**

### $\checkmark$  Exemplo 2:

 Este tipo de declarações é utilizada quando pretendemos que uma página ao carregar execute os scripts

```
<bodv>
  <script language="javascript"> (código JS aqui)</script>
</body>
```
#### Declaração externa

 $\checkmark$  Se pretendermos declarar os scripts externamente, isto é, num ficheiro à parte, basta para isso incluir uma referência no código html sobre a localização desse ficheiro

```
<body>
  <script src="script.js"></script>
</body>
```
# **Operadores aritméticos**

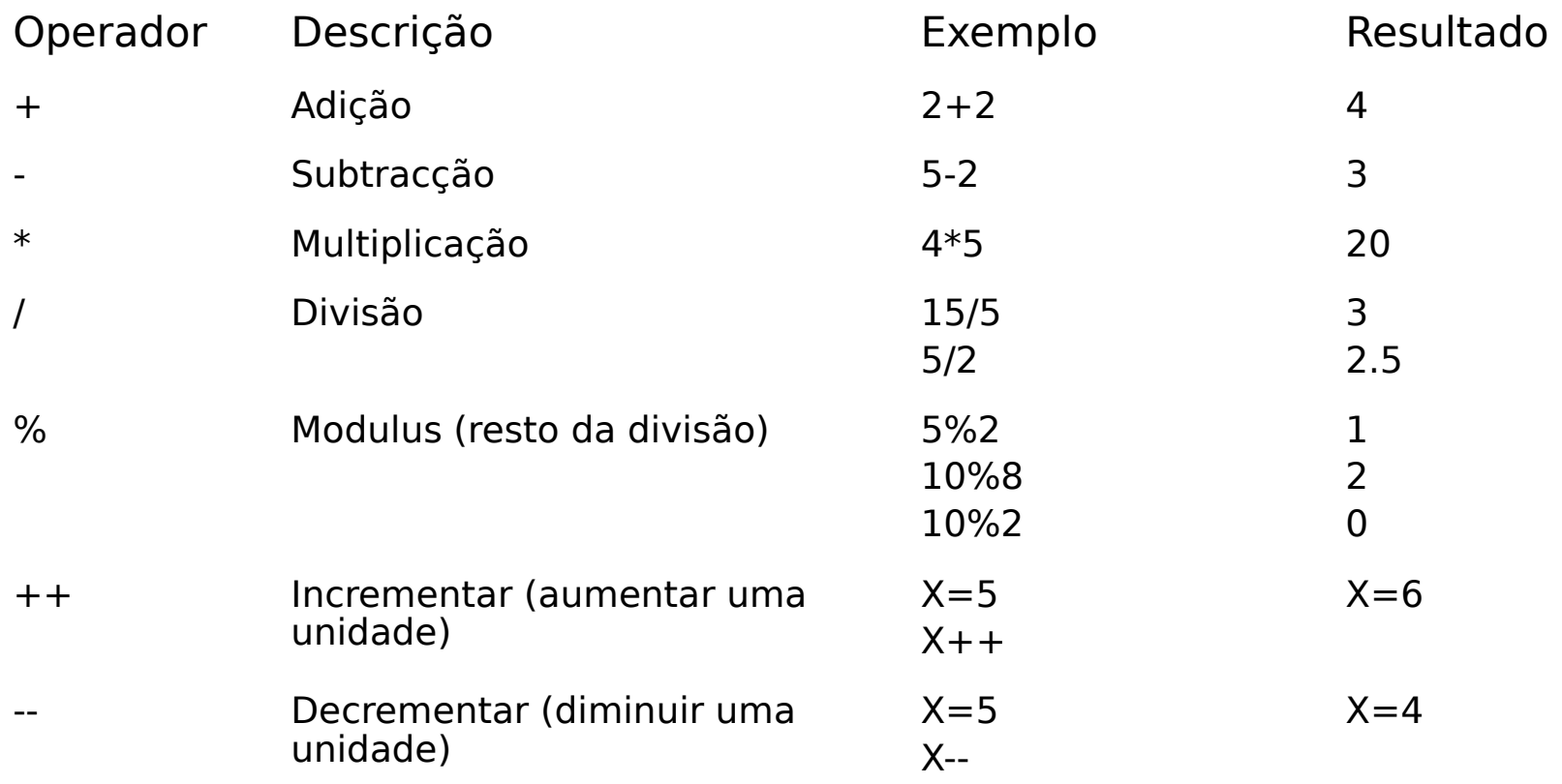

### **Operadores de comparação**

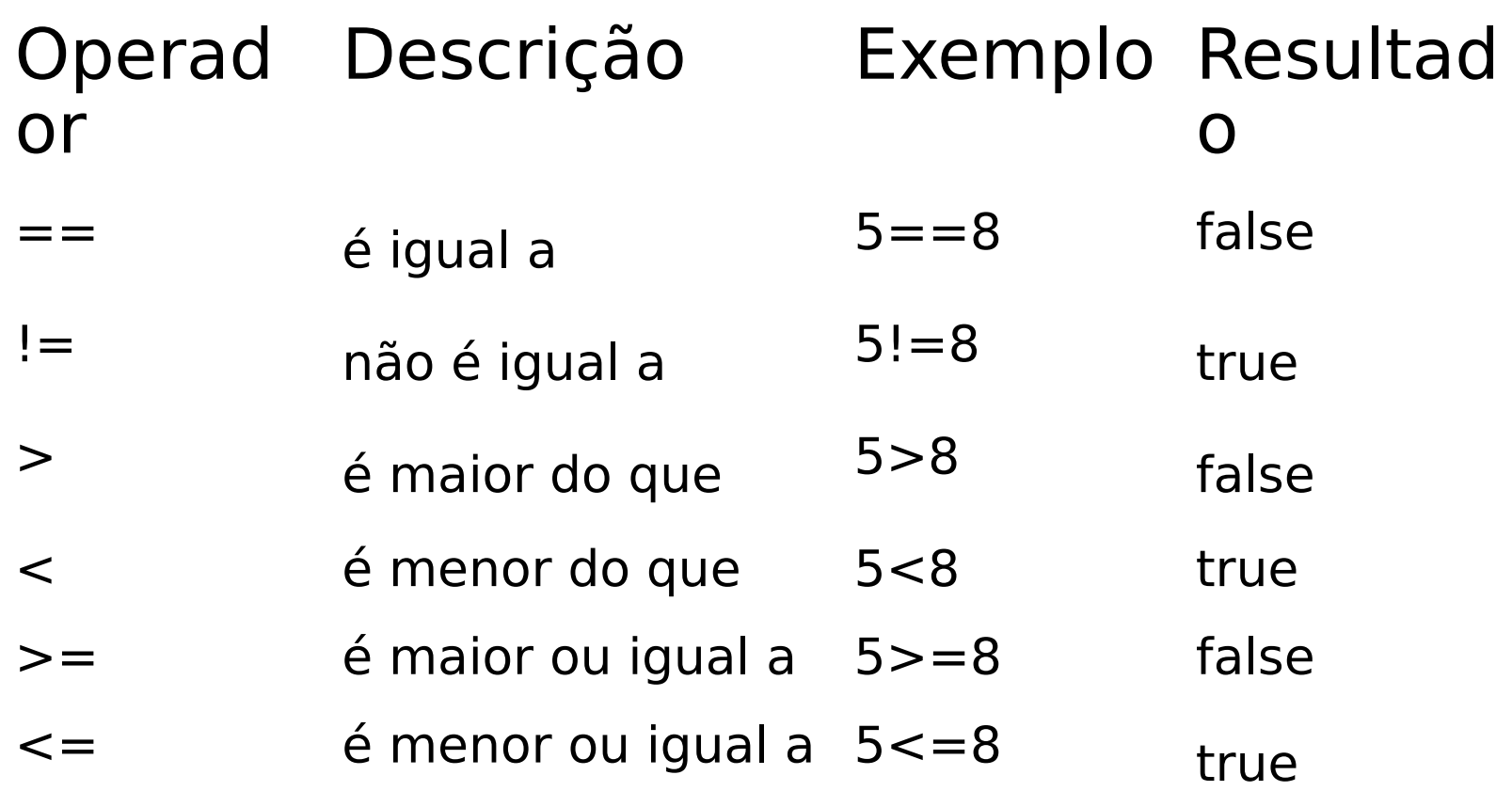

# **Operadores lógicos**

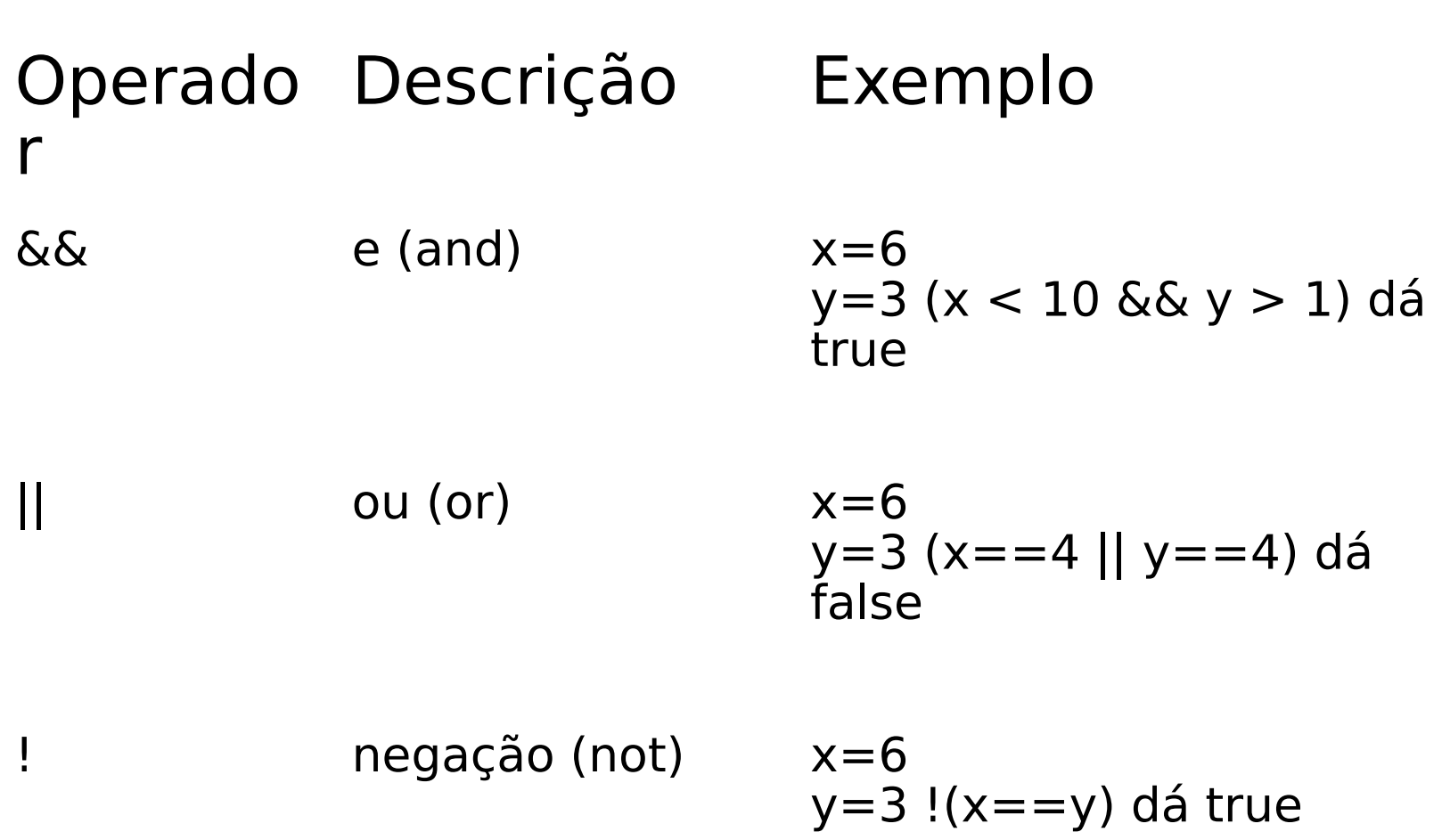

# **Declaração de variáveis**

- As variáveis podem ser declaradas de duas formas:
	- $\checkmark$  Procedidas da palavra var...
		- var idade=18;
		- var nome="Joana";
	- …ou diretamente idade=18; nome="Joana";
- A palavra var não é obrigatória, com exceção da situação em que a variável não toma qualquer valor

var idade

# **Estruturas de controlo**

Estrutura de decisão **if-else**

```
if (condição)
{<bloco de instruções>;}
else
{<bloco de instruções>;}
```
# **Estruturas de controlo**

Estrutura de decisão **switch-case**

```
switch (expressão)
\{case valor1: 
<bloco de instruções>; break 
case valor2:
<bloco de instruções>; break 
(…)
case valorN:
<bloco de instruções>; break 
default:<bloco de instruções>; 
}
```
# **Ciclos**

#### **For**

for (inicialização; condição\_de\_paragem; incremento) { < bloco de instruções > }

< bloco de instruções >

#### **While e do-while**

```
while (condição)
 \{< bloco de instruções >
}
```
do {< bloco de instruções >} while (condição);
## **Funções**

 $\checkmark$  São definidas pela palavra function podendo, receber ou não parâmetros, bem como, retornar ou não valores

#### $\checkmark$  A estrutura é a seguinte:

function nome\_da\_funcao(parametro1, parametro2, …) { <bloco de instruções>; return [valor ou expressão]; }

#### **Eventos**

- A linguagem HTML evoluiu de forma a aceitar a inclusão de eventos em Java Script.
- Assim, passou a permitir a possibilidade da programação interativa em páginas web
- Alguns dos principais eventos encontram-se na tabela seguinte:

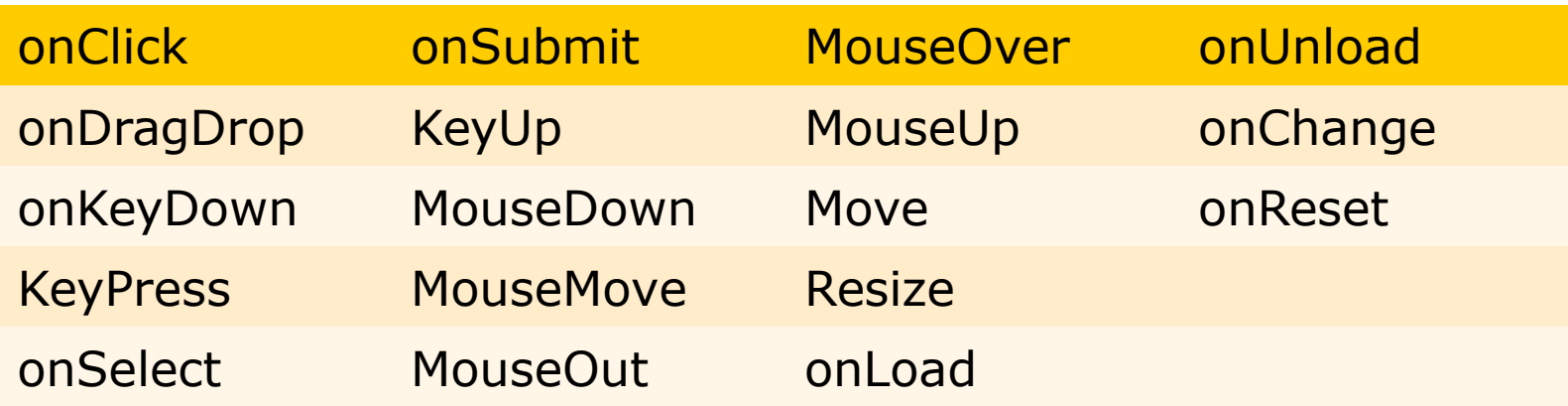

### **JavaScript e formulários**

- Os formulários são a forma mais comum de interação entre uma página Web e o seu visitante
- Usualmente servem para nos registarmos num site, enviarmos uma mensagem para um fórum, etc
- A linguagem Java Script ficará encarregue de validar (verificar) se os conteúdos desses formulários respeitam certas regras de preenchimento, impedindo a submissão dos dados até que estes se encontrem corretos
- No exemplo seguinte o utilizador deverá preencher uma caixa de texto com o seu nome, sendo este campo alvo de verificação **111**

# **JavaScript e formulários**

#### <head>

```
 <script language="javascript">
   function testResultd(){
    if(form1.nome.value=="")
      alert("A caixa encontra-se em 
branco");
   else
      {var testar=form1.nome.value;
      alert("O seu nome é" +testar);}
   }
  </script>
</head>
<body>
  <form name="form1">
   Nome:<input type="text" 
name="nome">
   <input type="button" value="Mostrar 
nome" onClick="testResultd()">
  </form>
</body>
```
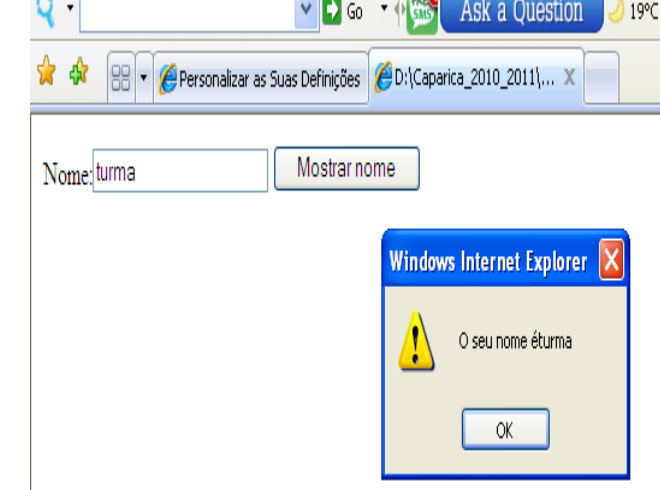